Precisar alterar seus dados cadastrais? Faça isso de uma forma rápida. No portal do participante, selecione o menu "Dados Cadastrais" e clique na opção "Dados Cadastrais".

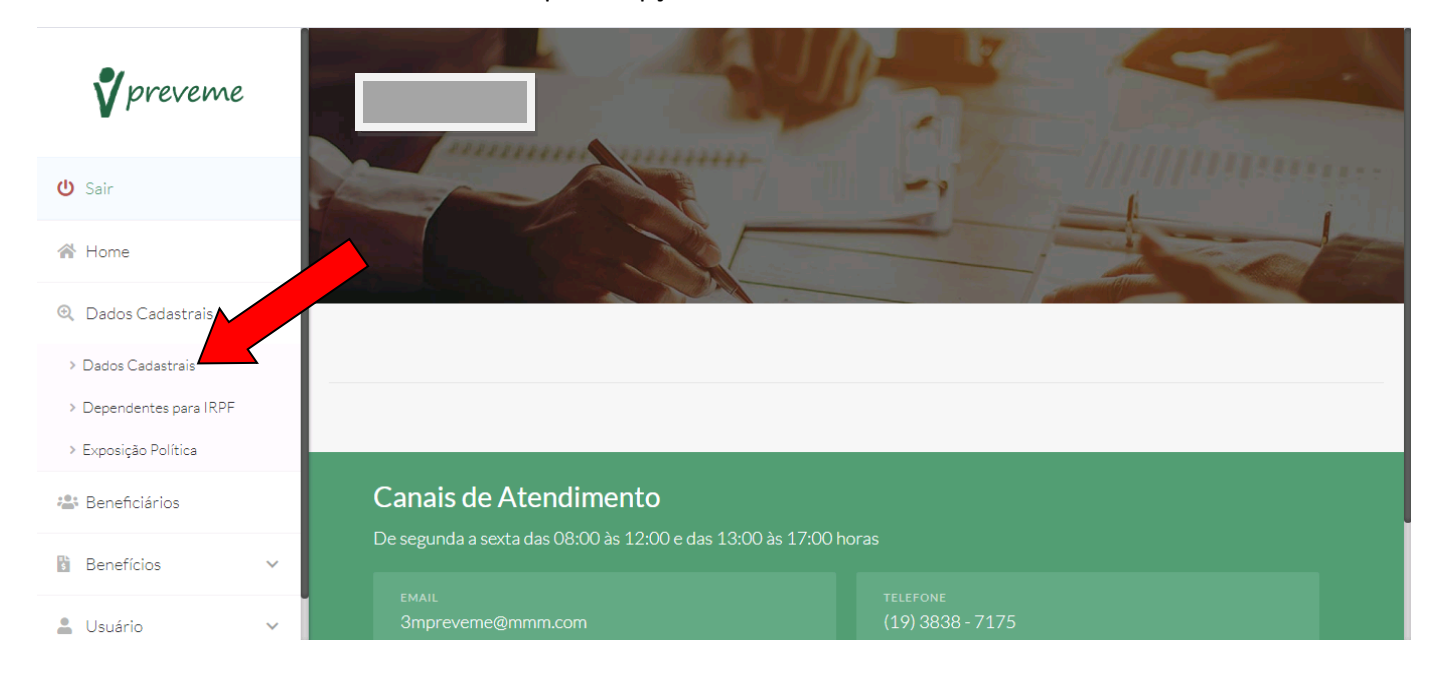

## Faça as alterações necessárias e no final clique na opção "Confirmar".

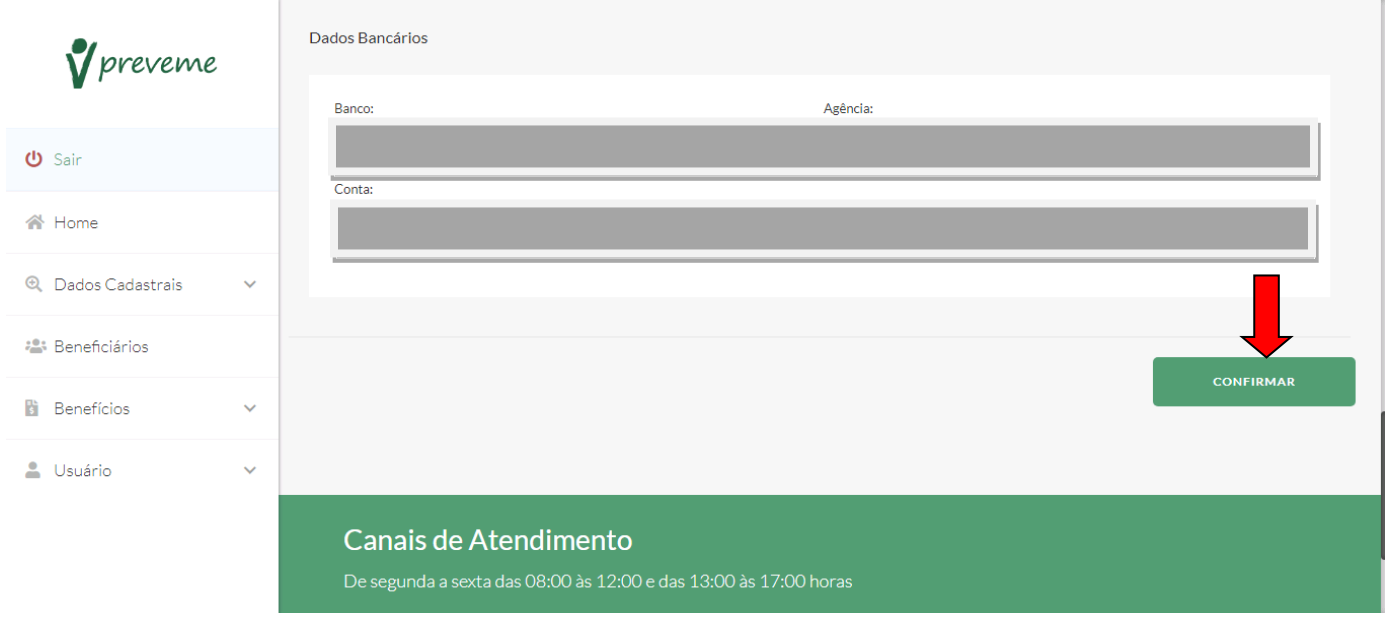

Após feitas as alterações, você receberá um código de confirmação no seu celular cadastrado para que as alterações sejam salvas, digite o código e selecione a opção "OK".

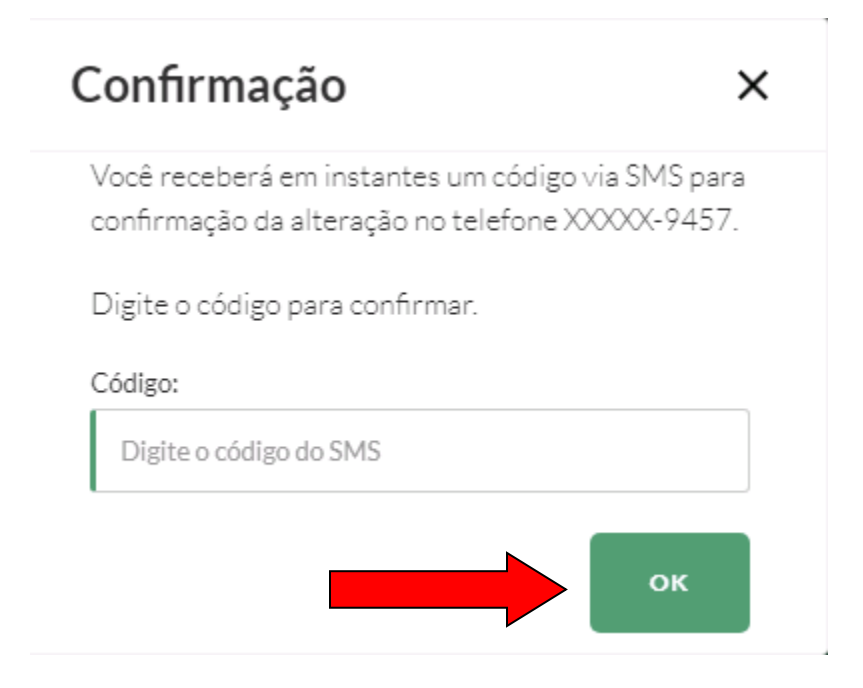

Pronto! As alterações foram salvas com sucesso.

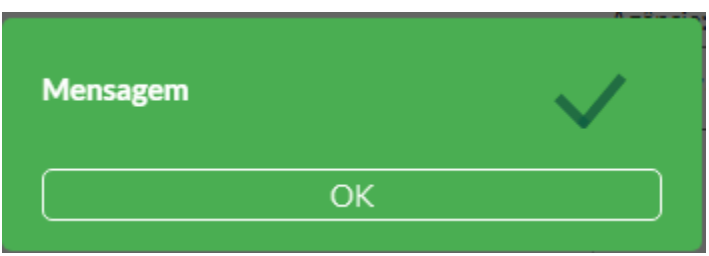